# **SARTORIUS**

### Wonderware Historian SimApi User Guide

June 9, 2020

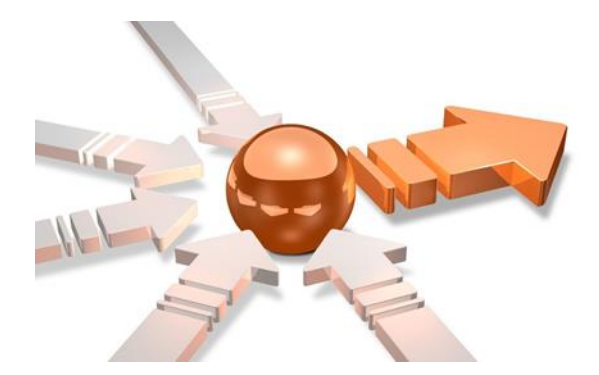

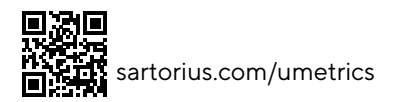

# Contents

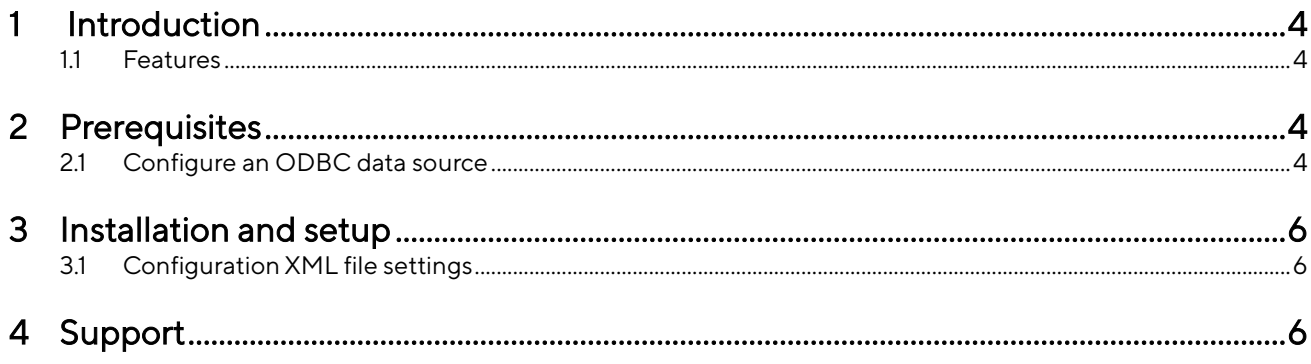

### <span id="page-3-0"></span>1 Introduction

This document is the user guide for the Wonderware Historian SimApi from Sartorius Stedim.

This SimApi connects to a Wonderware Historian data source.

This SimApi can be used by Easy Analytics, SIMCA, or SIMCA-online.

For a detailed list of changes in different versions of this SimApi, see the Version Info.txt file that comes with the installation.

For more information on SimApis, se[e www.umetrics.com/simapi](http://www.umetrics.com/simapi)

#### <span id="page-3-1"></span>1.1 Features

The SimApi implements the following features;

- Connect to a Wonderware Historian database with support for numerical (analog or discrete) and text values.
- Current data
- Historical continuous data
- Write back continuous data
- Multiple instances of the SimApi can be run on the same SIMCA-online server
- Connection resiliency the SimApi reestablishes the connection to the data source automatically after being disconnected

For more information about each feature see http://umetrics.com/downloads/simapi#FeatureMatrix.

### <span id="page-3-2"></span>2 Prerequisites

Wonderware Historian uses Microsoft SQL server to store its data. The SimApi connects to this database using ODBC. For the SimApi to work the ODBC drivers for SQL Server needs to be installed on the computer where the SimApi is used.

Most computer already have the ODBC drivers named 'SQL Server' which can be used, or you can use the client drivers for the SQL Server version used by the Wonderware Historian (refer to its documentation).

#### <span id="page-3-3"></span>2.1 Configure an ODBC data source

The data source should be configured as a System DSN in the ODBC Data Sources control panel in Windows. Note that there are two versions of this tool on 64-bit Windows: one for 32-bit applications and one for 64-bit $^{\rm !}$ .

Click Add to add a new System Data Source, and give it a name. You'll point to this name later when you configure the SimApi in SIMCA or SIMCA-online.

<sup>1</sup> In Windows 8 and later you simply use Start search to find both the 32- and 64-bit ODBC Data Sources tools. On 64-bit Windows 7 the start menu only lists the 64-bit version, but you can start the 32-bit ODBC Data Sources program by launching it manually from the SysWow64-folder, typically C:\Windows\SysWOW64

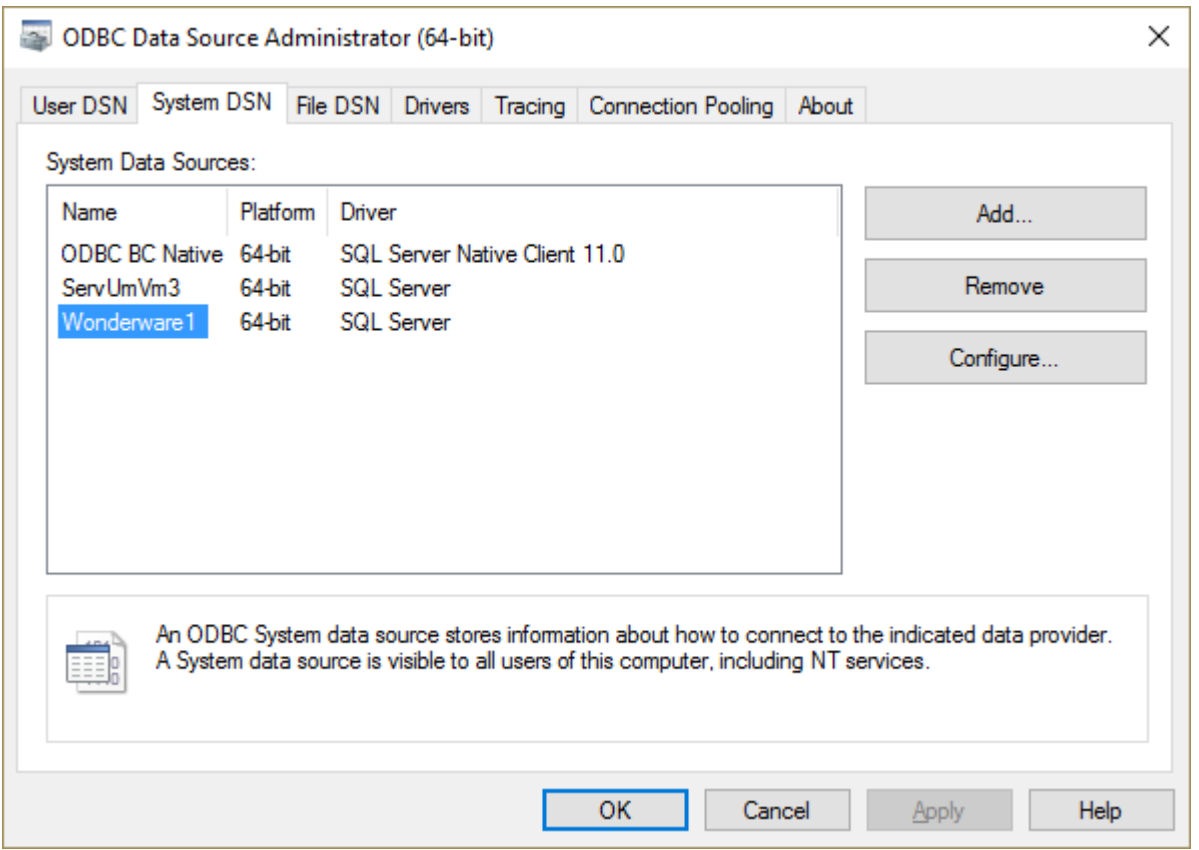

In the ODBC configuration wizard for SQL Server you can select how to authenticate users (log in):

- SQL Server Authentication which means that the database is authenticating users using a user name and password. This username and password can be given in the ODBC wizard, or in the configuration file by filling in the credentials dialog as part of the configuration (see below).
- Windows authentication. Windows authentication means that the user account (typically in Active Directory) of the program using the SimApi is used to connect to the database. This user account or a group it is a member of needs to have appropriate rights in SQL Server.

Windows authentication with a SIMCA-online server means that the service account of the SIMCA-online Server service is used (LocalSystem by default, but can be changed to a specific account by the administrator, see the SIMCA-online Technical Guide for more information).

Windows authentication with SIMCA means the user account of the person that is running SIMCA will be used.

Verify the connection to the database with the Test Data Source button at the end of the ODBC configuration wizard. As noted above, for Window Authentication, this tests with your own user account, and not necessarily with the SIMCA-online service account.

# <span id="page-5-0"></span>3 Installation and setup

Refer to the SimApi Guide located at [umetrics.com/simapi](http://www.umetrics.com/simapi) for how to install and setup this SimApi.

#### <span id="page-5-1"></span>3.1 Configuration XML file settings

Use a text editor, such as Notepad, and open the file WonderwareHistorianSimApi.xml file, located in %programdata%\Umetrics\SimApi. See SimApi Guide (link above) for details.

The only settings that is required is a value for the DSN setting pointing to your ODBC Data Source Name.

The following settings are available in the XML-file

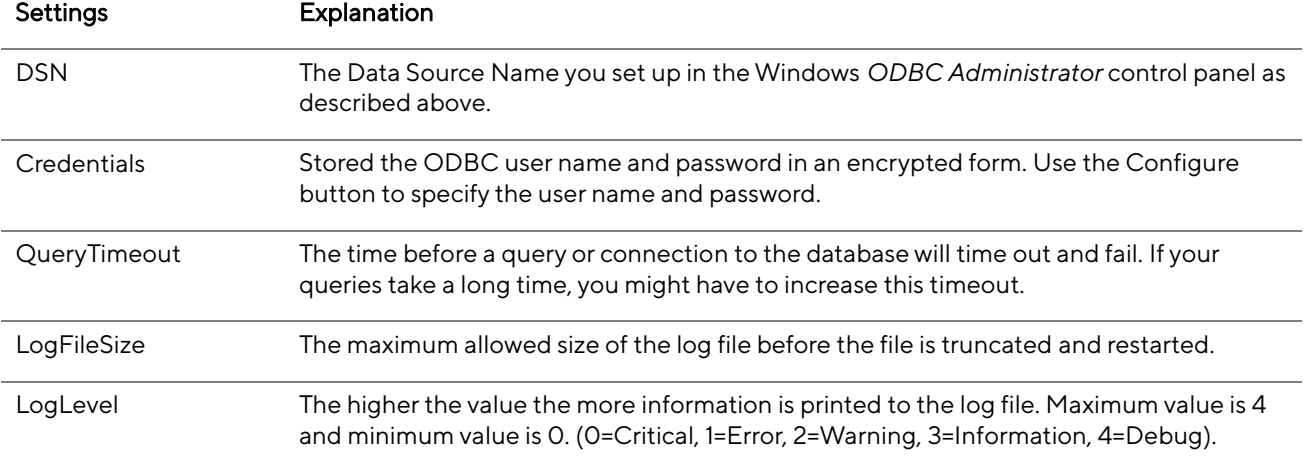

#### <span id="page-5-2"></span>4 Support [umetrics\\_support-SIMCA-online@sartorius.com](mailto:umetrics_support-SIMCA-online@sartorius.com)